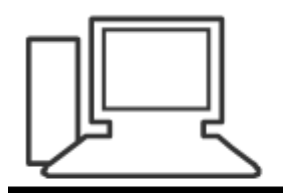

www.computeria-olten.ch Monatstreff für Menschen ab 50

Merkblatt 158

# Automatische Wiedergabe bei externen Datenträgern ändern

7.11.19 Manfred Peier

## Start und nachher Einstellungen wählen

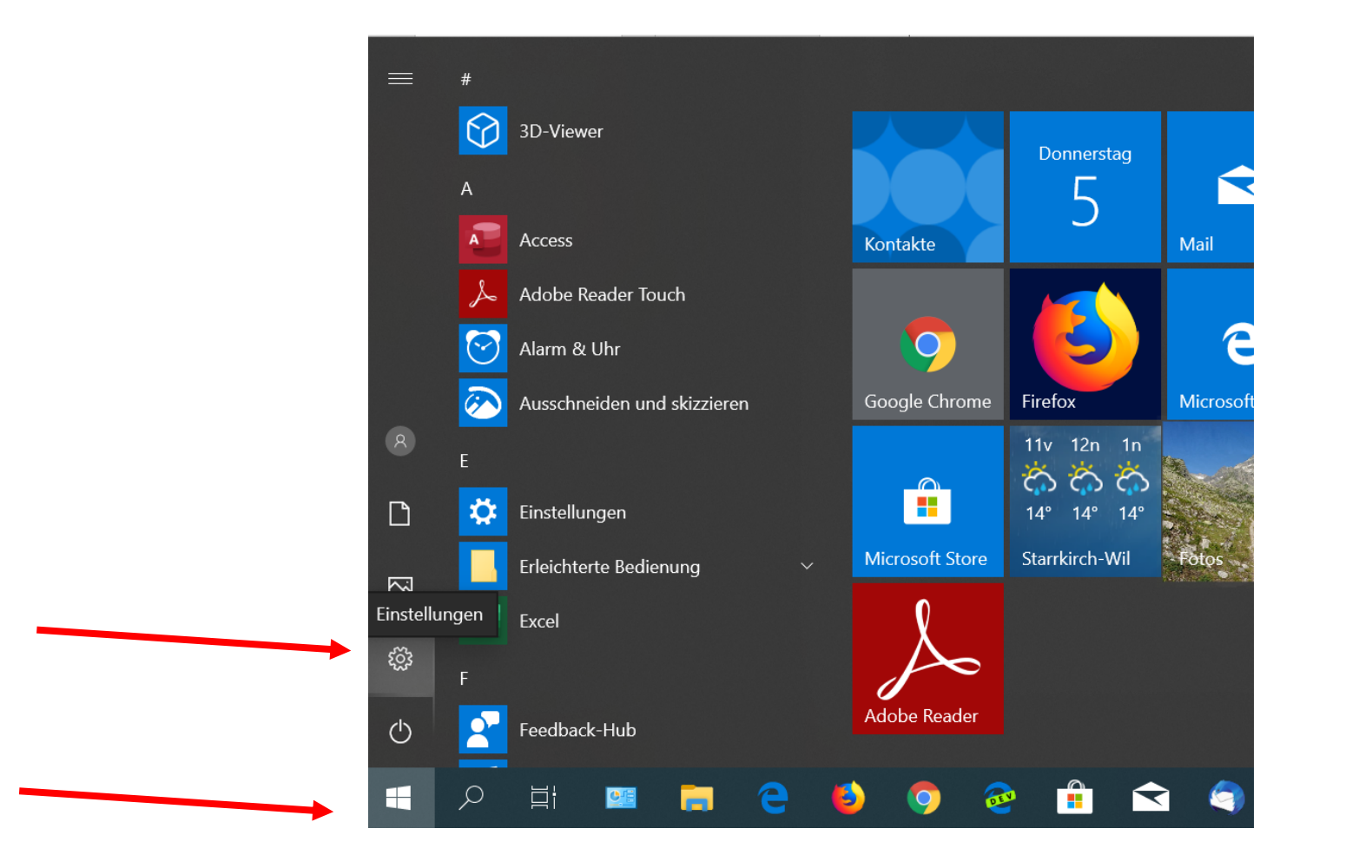

#### «automatische Wiedergabe» ins Feld schreiben! «Standardeinstellungen für die automatische Wiedergabe auswählen»

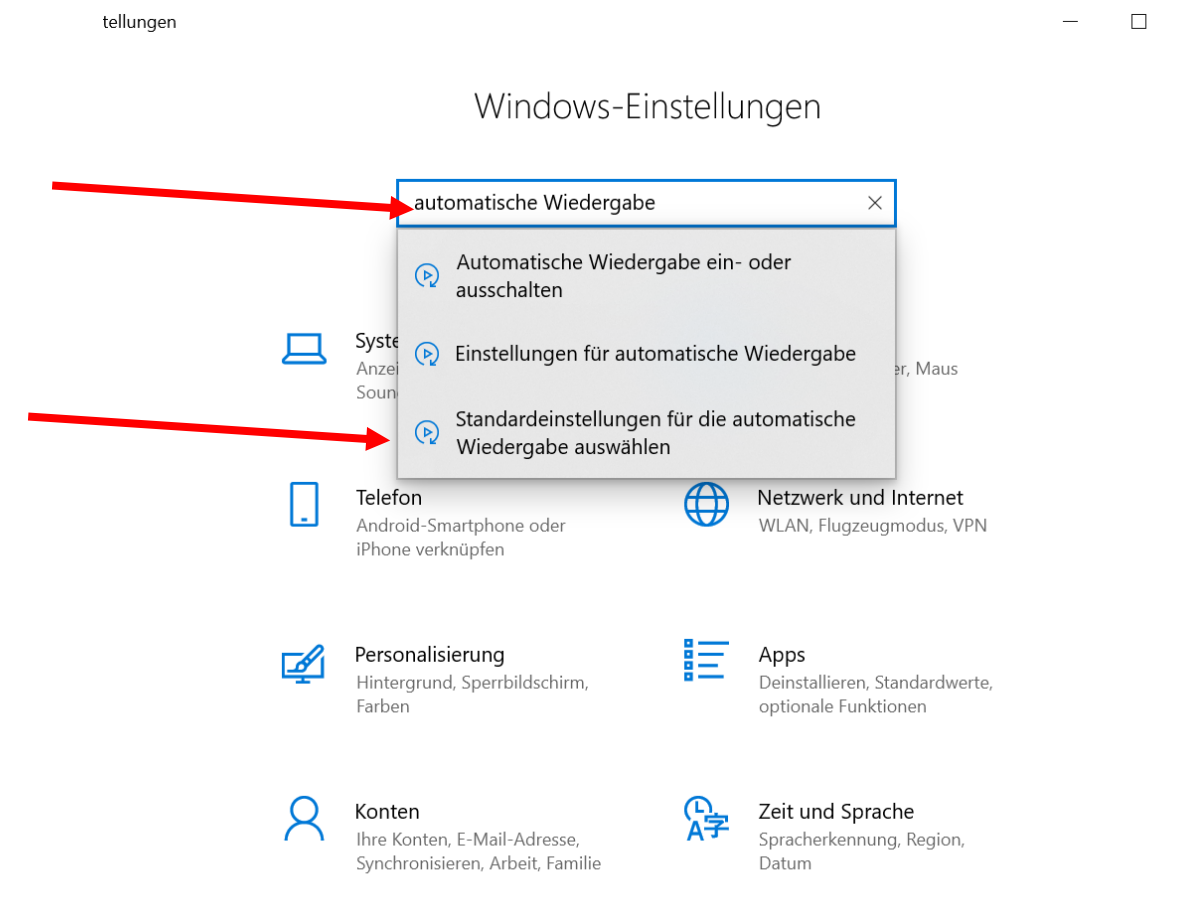

### Gewünschte Auswahl treffen

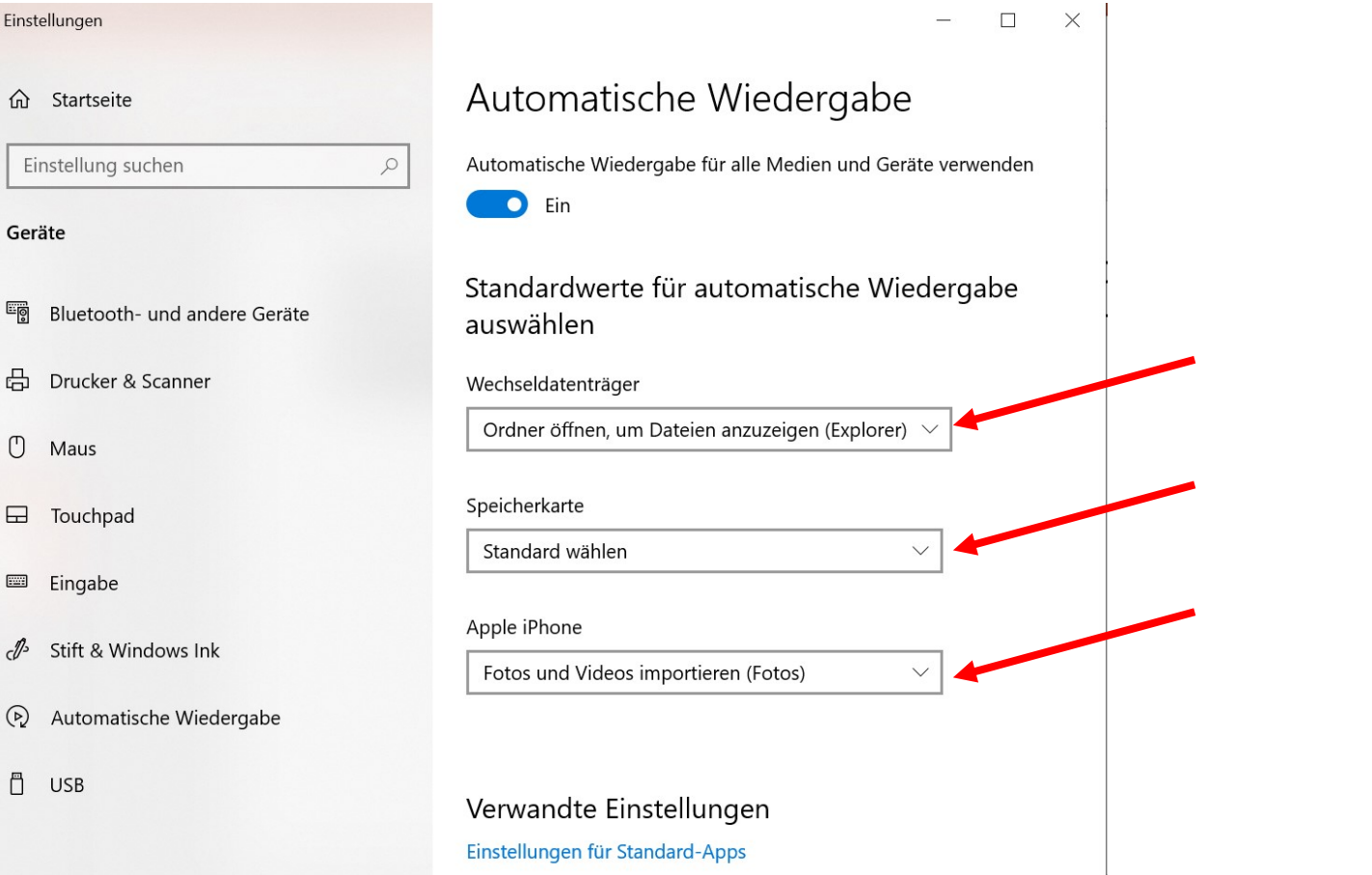

## Mögliche Auswahl!

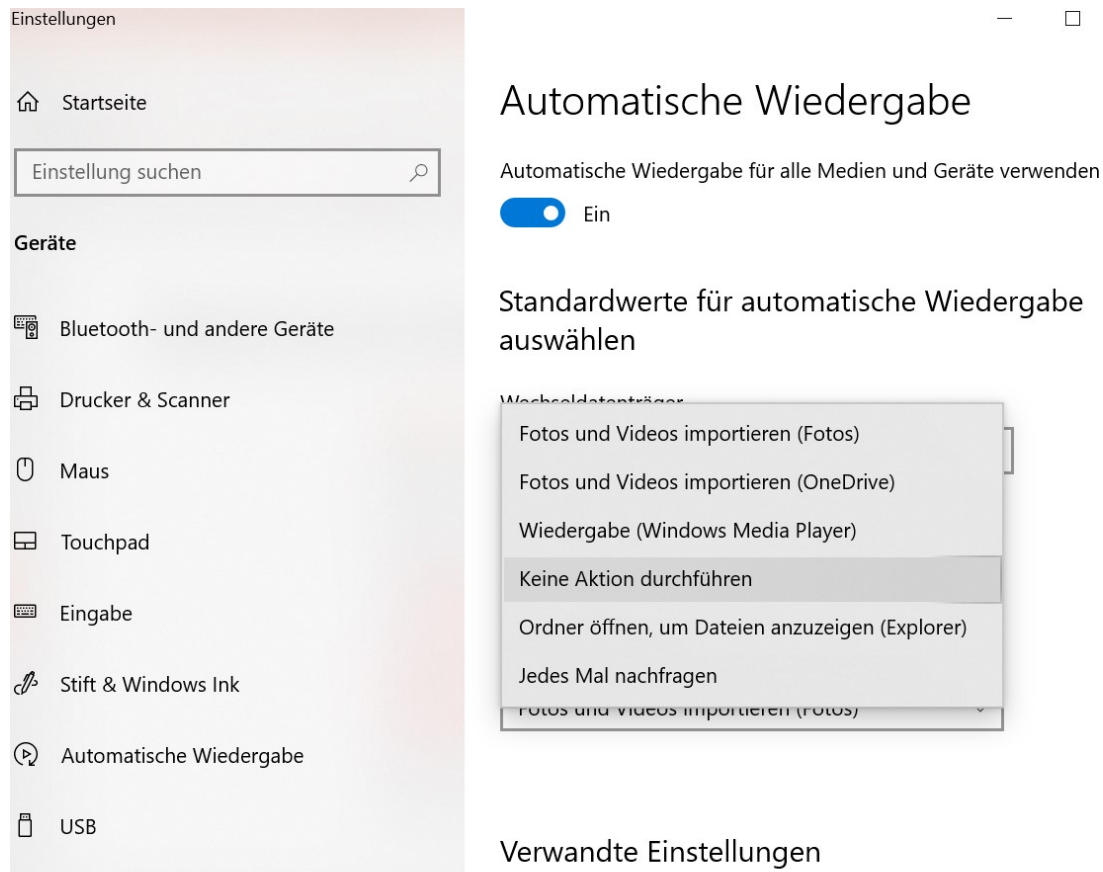

Einstellungen für Standard-Apps

 $\Box$ 

 $\times$